# SAMPLE TEST PAPER

### **Computer Skill Test for Project Computer Operator**

#### **Duration:60 Minutes**

**Instructions:** Save the files on the Desktop with the filename as **"your name"** for ex: **xYZsharma.xlsx.** or**XYZsharma.Docx**. Add Header (your name) and Footer (Date and Page no.) in your files. **Total Marks 100** 

## **MicrosoftWord**

Q. 1Type the following text in MS-word Document. (25 Marks)

The third row of the keyboard is a celebrity in our midst. The  $\mathbf{Q}$ - $\mathbf{W}$ - $\mathbf{E}$ - $\mathbf{R}$ - $\mathbf{T}$ - $\mathbf{Y}$  row.

The keys of early typewriters were, sensibly enough, laid out in alphabetical order. The impetus for change was not exactly the yearning for blistering speed that has brought us together here today, but rather necessity. Early typewriters were mechanical and prone to jamming. The QWERTY layout solved that problem by spreading the popular keys across the board, inadvertently creating an ideal layout for distributing the effort of typing to all ten fingers rather than the traditional hunt and peck method. Progress and fate hand in hand once more.

- The left index finger will control the R and T keys, the right index finger will control the Y and Ukeys.
- The left middle finger will control the E key, the right middle finger will control the I key.
- The **left ring finger** will control the **W** key, the **right ring finger** will control the **O** key.
- The **left little finger** will control the **Q** key, the **right little finger** will control the **P** key.

LF = little finger, RF = ring finger, MF = middle finger, IF = index finger

In our last lesson we learned the locations of the **home row** keys, enough in themselves to allow us to type some words without looking at the keyboard already.

The QWERTY row, as well as being the most celebrated on the keyboard is also the hardest working. Four of the five vowels,  $\mathbf{E}$ - $\mathbf{I}$ - $\mathbf{O}$ - $\mathbf{U}$  are to be found in this row. After completing the second lesson you should discover that you are already well on the way to being a touch typist and your fingers are becoming ever more adept at finding the right key without your conscious thought.

Before you begin typing make sure you are sitting up straight, your feet flat on the floor. Keep your elbows close to your body, your wrists straight and your forearms level.

As before, you may find it helpful to *quietly* say the name of the key as you strike it. Don't let your mistakes cause you to lose heart, touch-typing is a skill that can be learned by practice.

## Q. 2. Type the following table as given below: (25 Marks)

#### INSTRUCTIONAL ACTIVITIES

|             | Instructional Activities                                                                                                    | Relevancy                                                                                                    | Resources                                                                                                    |
|-------------|----------------------------------------------------------------------------------------------------|----------------------------------------------------------------------------------------------------|----------------------------------------------------------------------------------------------------|
| 6.<br>Reinf | <ul> <li>Distribute Independent Practice: Table<br/>Formatting to students and instruct them<br/>to complete the activity as directed</li> <li>Monitor students while they complete the<br/>activity and assist as needed</li> <li>Once students have completed the activity,<br/>follow up with the question, "What purpose<br/>do you think tables serve?"</li> </ul>                                                                                                    | Helps students     UNDERSTAND (B2)     the purpose and     components of tables     through independent     practice, application,     discussion, and     reflection     & 9 of Glencoe Microsoft C | <ul> <li>Independent<br/>Practice: Table<br/>Formatting<br/>activity</li> <li>Table<br/>Formatting<br/>Rubric</li> <li>Dffice 2003 (for</li> </ul>                                                                                                    |
| 7.          | <ul> <li>Preparation: Distribute the Guided<br/>Practice: Page Formatting file to<br/>students <i>ELECTRONICALLY</i></li> <li>Distribute Guided Practice: Page<br/>Formatting Instructions to students</li> <li>Using a digital projector, discuss and<br/>demonstrate the page formatting as<br/>directed while students follow along at their<br/>computers</li> <li>Discuss why each format is applied         <ul> <li>For example, paragraph headings are<br/>used to describe the main topic of the<br/>paragraph to which they are attached</li> </ul> </li> </ul> | Helps students<br>UNDERSTAND (B2)<br>how to format pages                                                                                                    | <ul> <li>3.01         <ul> <li>3.01             </li> <li>Documents/GP             Page             </li> <li>3.01             </li> <li>Documents/GP             </li> <li>Page             </li> <li>Formatting key</li> </ul> </li> <li>Guided         <ul> <li>Practice: Page</li> <li>Formatting             </li> <li>Instructions and             key</li> </ul> </li> </ul> |
| 8.          | <ul> <li>Preparation: Distribute the IP Page<br/>Formatting file to students<br/><i>ELECTRONICALLY</i> (located in the 3.01<br/>Documents folder)</li> <li>Distribute the Independent Practice: Page<br/>Formatting Instructions to students</li> <li>Instruct students to complete the activity<br/>independently</li> <li>Facilitate/provide assistance as needed</li> <li>Using questions at the end of the activity<br/>facilitate a class discussion</li> <li>Instruct students how to save and submit<br/>their work</li> </ul>                                     | Helps students     UNDERSTAND (B2)     formats used in     business documents                                                                                                    | <ul> <li>3.01/<br/>Documents/IP<br/>Page<br/>Formatting</li> <li>3.01/<br/>Documents/IP<br/>Page<br/>Formatting key</li> <li>Independent<br/>Practice: Page<br/>Formatting<br/>Instructions,<br/>Questions, and<br/>key</li> </ul>                                                                                                    |

**Que – 3 Microsoft Excel: Microsoft Excel:** Create the following spreadsheet and format it as the sample below.

1. Create formula to calculate Total sale month wise and display in E column.

|   | А     | В        | С       | D       |
|---|-------|----------|---------|---------|
| 1 | Month | Desktops | Laptops | Tablets |
| 2 | Jan   | 80       | 30      | 10      |
| 3 | Feb   | 45       | 25      | 15      |
| 4 | Mar   | 25       | 35      | 20      |
| 5 | Apr   | 20       | 50      | 35      |
| 6 | May   | 10       | 45      | 60      |
| 7 | Jun   | 5        | 55      | 95      |

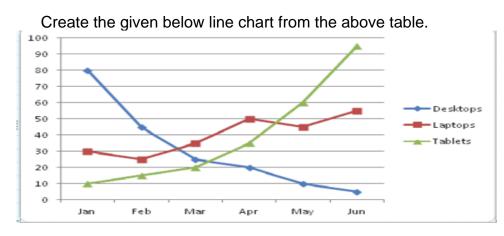

(25 Marks)

## Que – 4 Microsoft Excel:

Read the passage carefully and answer the questions using suitable formulas.

Below are data for the median family income in the United States by Race and Hispanic Origin, for the years 1972-1987. The data are in current dollars.

1. Convert the current dollar figures into constant dollars (i.e., control for inflation). The formula for converting constant dollars into current dollars is:

constant dollars = current dollars/(CPI-U \* 0.01)

Calculate constant dollars for each of the categories: All Families, White, Black, and Hispanic. (The CPI-U figures have a 1982-84 as the base year. Therefore, the constant dollars will be in 1982-84 dollars.)

2. Create one line graph to compare the trends for the three racial/ethnic groups (i.e., White, Black, Hispanic) (use the constant dollar figures).

3. Create a memo in Word comparing the trend for median family income for the three groups over the past 15 years. Import your graph into your Word memo.

Save your documents with the filename: INCxxx (where xxx are your initials). (Note: You should save two files. One should be an EXCEL document and the other should be a Word document.)

| current dollars) |              |       |       |          |       |  |  |  |  |  |
|------------------|--------------|-------|-------|----------|-------|--|--|--|--|--|
| Year             | All Families | White | Black | Hispanic | CPI-U |  |  |  |  |  |
| 1972             | 11116        | 11549 | 6864  | 8183     | 41.8  |  |  |  |  |  |
| 1973             | 12051        | 12595 | 7269  | 8715     | 44.4  |  |  |  |  |  |
| 1974             | 12902        | 13408 | 8006  | 9540     | 49.3  |  |  |  |  |  |
| 1975             | 13719        | 14268 | 8779  | 9551     | 53.8  |  |  |  |  |  |
| 1976             | 14958        | 15537 | 9242  | 10259    | 56.9  |  |  |  |  |  |
| 1977             | 16009        | 16740 | 9563  | 11421    | 60.6  |  |  |  |  |  |
| 1978             | 17640        | 18368 | 10879 | 12566    | 65.2  |  |  |  |  |  |
| 1979             | 19587        | 20439 | 11574 | 14169    | 72.6  |  |  |  |  |  |
| 1980             | 21023        | 21904 | 12674 | 14716    | 82.4  |  |  |  |  |  |
| 1981             | 22388        | 23517 | 13266 | 16401    | 90.9  |  |  |  |  |  |
| 1982             | 23433        | 24603 | 13598 | 16227    | 96.5  |  |  |  |  |  |
| 1983             | 24674        | 25837 | 14561 | 16930    | 99.6  |  |  |  |  |  |
| 1984             | 26433        | 27686 | 15431 | 18832    | 103.9 |  |  |  |  |  |
| 1985             | 27735        | 29152 | 16786 | 19027    | 107.6 |  |  |  |  |  |
| 1986             | 29458        | 30809 | 17604 | 19995    | 109.6 |  |  |  |  |  |
| 1987             | 30853        | 32274 | 18098 | 20306    | 113.6 |  |  |  |  |  |

Median Family Income by Race and Hispanic Origin, 1960-87 (in current dollars)